Mitel

# 112 DECT PHONE (UNIVERSAL)

The Mitel<sup>®</sup> 112 DECT Phone (Universal) and the RFP 12 Single Cell Base Station provide MiVoice Office 250 SIP call processing features on a cordless handset. The base station also provides conferencing, call transfer, and other basic features between handsets.

### Handset - Front View

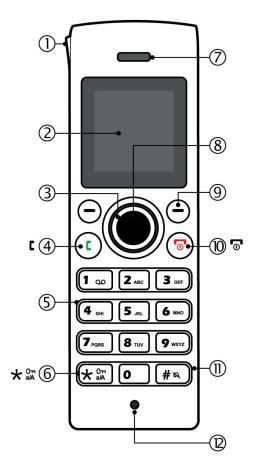

Turn Handset On or Off

Press and hold

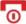

key.

Handset - Side View

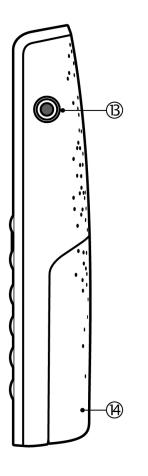

# Signal Range

The cordless handset has an indoor signal range of up to 50 meters (150 feet) from the IP DECT stand. This range can be limited by concrete or metal barriers. If you go out of range and then return back into range, the handset will display "Searching".

| #    | Front View - Description                                                                       |  |  |
|------|------------------------------------------------------------------------------------------------|--|--|
| 1    | Ringer lamp indicator                                                                          |  |  |
| 2    | Color display                                                                                  |  |  |
| 3    | Press to select items                                                                          |  |  |
| 4    | Press to answer calls                                                                          |  |  |
|      | Press while in idle mode to display a histor of your calls.                                    |  |  |
| (5)  | Use keypad to enter numbers and letters                                                        |  |  |
| 6    | Press *, in the name editor to switch between capital letters, lowercase letters, and numbers. |  |  |
| 7    | Speaker                                                                                        |  |  |
| 8    | Press to enter main menu                                                                       |  |  |
|      | and select and confirm options                                                                 |  |  |
| 9    | Press  to select a softkey.                                                                    |  |  |
| 10   | To hang up, exit a menu, or turn the hand set on or off, press .                               |  |  |
| 11)  | Press # to send a flash signal before e tering a Feature Access Code                           |  |  |
| 12   | -                                                                                              |  |  |
| (13) | Headset jack connector (2.5 mm)                                                                |  |  |
| (14) | _                                                                                              |  |  |

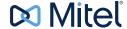

# Handset Display - Idle Mode

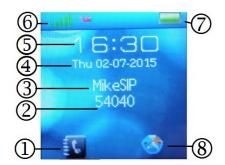

| #   | Idle Mode - Description                                                                                          |
|-----|----------------------------------------------------------------------------------------------------|
| 1   | Contacts                                                                                                    |
| 2   | Handset Extension                                                                                                |
| 3   | Name                                                                                                    |
| 4   | Day and Date                                                                                                    |
| (5) | Time                                                                                                    |
| 6   | Signal Strength                                                                                                  |
| 7   | Battery Life                                                                                                    |
| 8   | Central Directory of contacts. The directory is shared among the handsets that are configured on a base station. |

### Handset Display Main Menu

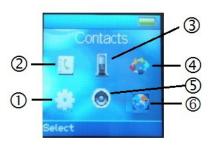

|          | #   | Main Menu - Description |  |
|----------|-----|-------------------------|--|
|          | ①   | Settings                |  |
|          | 2   | Contacts                |  |
|          | 3   | Calls                   |  |
| ④ Connec |     | Connectivity            |  |
| Ī        | (5) | Audio Settings          |  |
| Ī        | 6   | Central Directory       |  |

**Note**: Optional features may not be available on your handset.

#### Make a Call

- From Idle mode, enter phone number.
- Press

#### Answer a Call

Press

### End a Call

• Press 🔽

# Reject a Call

Press or REJECT.

# Enter Main Menu

From Idle mode, press the center button

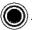

# Selecting Menu Options

Press the outer ring
to select
an item from the display or menu list.

- Press ( to select a softkey.
- Press to exit a menu.

#### Adjust Volume

- From the main menu, select AUDIO SETTINGS.
- Select RING VOLUME.
- Press SELECT.
- Press OK.

# Mute the Microphone

During a call, press

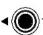

To reactivate press

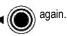

# Use Speakerphone

- During a call, press to activate the speaker.
- Press to turn speakerphone off.

#### Redial a Call

- Press
- Select the number from the list.
- Press

#### Add a Contact

- From the main menu, select CONTACTS.
- Press MORE.
- Select ADD CONTACT.
- Press EDIT.
- Enter a NAME using the keypad as a text editor. Press \* to switch between uppercase letters, lowercase letters, and numbers when working the text editor.
- Press (
- Press to select WORK.
- Press EDIT and enter a number.

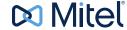

- Press SAVE.
- to select RINGTONE. Press .
- Press EDIT.
- to highlight a Melody
- Press SELECT
- Press SAVE
- Press YES.

# Call a Contact (Optional)

- Select CONTACTS.
- Select the contact that you want to call.
- Press

#### Call Hold

- While on a call, press HOLD.
- To retrieve a call from hold, press RETRIEVE.

#### Form a Conference

To form a Conference when a two-party call is already in place:

- Press HOLD. The current call is placed on hold.
- Enter the number of the second party and press
- After the second party answers, press CONF.

# Call Swap

Call swap lets you alternate between the two calls. Each call is private; neither person can overhear your conversation with the other.

- While in a call, press HOLD.
- Enter the number of the second party that you want to call and press

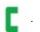

After speaking with the second party, press ( ) ► to switch between the two parties.

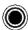

# Change the Ringer Melody

- Press ( to enter the main menu.
- Select AUDIO SETTINGS.
- Press SELECT.
- Select RING MELODY.
- Press SELECT.
- Select a MELODY.
- Press PLAY to hear the MELODY
- Press SELECT.

# Change Handset Language

- Press ( to enter the main menu.
- Select SETTINGS.
- Press SELECT.
- Select LANGUAGE.
- Select the desired language and press SELECT.

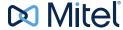

# Transfer a Call - Unsupervised

- While on a call, press TRANSFER. The current call is placed on hold.
- Dial the extension of the transfer destination.
- Press TRANSFER.

# Transfer a Call - Supervised

- While on a call, press TRANSFER. The current call is placed on hold.
- Dial the extension of the transfer destination.
- Press

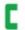

- Wait until the called party answers, announce the transfer.
- Press TRANSFER.

# Check Call Log

- From idle mode, press
- Select CALLS.
- Select the call (missed, incoming, and outgoing calls are listed).
- · Select VIEW to see call details.

#### Do Not Disturb

Do Not Disturb (DND) stops calls from ringing your handset. DND returns busy tone to the caller. DND does not affect your ability to make calls.

- Press to enter the main menu.
- · Select SETTINGS.
- Press SELECT.
- Select DO NOT DISTURB.
- Press SELECT.

- Select ENABLED or DISABLED
- Press SELECT.

#### **About Feature Access Codes**

You can dial feature access codes for Emergency Calls (911 U.S. or 999/112 Europe) and Outgoing Calls (8). You do not have to press # before entering a code.

Your system may be programmed with different codes. Contact your System Administrator to obtain the codes assigned for your system.

#### Call Handoff

If your handset is twinned to your desktop phone using the Dynamic Extension Express (DEE) feature, you can use the DEE Handoff feature. This feature allows you to "push" an active call from your desktop phone to your handset. You can activate call handoff by pressing a DEE Handoff feature key (fc 388) on your desktop phone. To program a DEE Handoff feature key, refer to your phone's user guide for instructions.

To push a call to your handset:

- While on a call at your desktop phone, press the DEE Handoff key. The call is transferred to your handset.
- Press to continue the call on your handset.

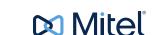

# Troubleshooting

| Symptom                            | Possible Cause                                                                                       | Corrective Action                                                                                   |
|------------------------------------|----------------------------------------------------------------------------------------------------|----------------------------------------------------------------------------------------------------|
| Handset display is black.          | Handset is in power saving mode.                                                                     | Press any key.                                                                                      |
|                                    | Batteries drained.                                                                                   | Put handset in charging cradle to recharge.                                                         |
| Handset does not charge.           | Power to handset charging cradle is not connected.                                                   | Ensure that power cable is connected to wall outlet.                                                |
|                                    | Batteries are not inserted correctly.                                                                | Check that the batteries are inserted correctly.                                                    |
|                                    | Battery life is exceeded and they no longer accept charge.                                           | Obtain replacement batteries and replace.                                                           |
|                                    | Feature is not enabled for your handset.                                                             | Contact your System Administrator and ask to have the feature enabled for your handset.             |
|                                    | System does not use default Feature Access Codes.                                                    | Contact your System Administrator for a list of the supported Feature Access Codes for your system. |
| Calls are not ringing the handset. | A feature such as Call Forwarding Always is enabled that prevents your handset from receiving calls. |                                                                                                    |

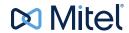

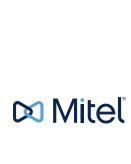